The Leeds Teaching Hospitals **NHS NHS Trust** 

# **What's New in LEEDS CARE RECORD**

*The latest version of PPM+ goes live on 5th of December 2018*

[Waiting Patient Risk Assessment](#page-1-0)

[Yorkshire Lung Cancer Screening](#page-2-0)  [Programme Improvements](#page-2-0)

> [SSNAP Stroke Form](#page-3-0)  **[Improvements](#page-3-0)**

[Electronic Consent Forms](#page-4-0)

[Patient's Personal Disclaimer](#page-6-0)

[Positive Patient Identification for](#page-7-0)  [PPM+ Mobile](#page-7-0)

[eDAN Improvements](#page-9-0)

[Discharge / Transfer Planning](#page-9-0)  **[Improvements](#page-9-0)** 

> [Specialist Referrals](#page-10-0)  **[Improvements](#page-10-0)**

[Paediatric Sepsis Screening Tool](#page-12-0)

[Community Cardiac Summary of](#page-13-0)  [Care Form](#page-13-0)

[Custom Patient List Improvements to](#page-14-0)  [Include Tasks](#page-14-0)

> [Children's Social Care Tab](#page-15-0)  **[Improvements](#page-15-0)**

[AHP Consultation for Physiotherapy](#page-16-0)

[AHP Consultation for Dietetics](#page-17-0)

[Rheumatology BMC Proforma](#page-18-0)

[eDID Improvements](#page-19-0)

[DOAC Counselling Checklist](#page-20-0)

[Access eMeds via PPM+ Mobile](#page-21-0)

[Leeds Health Pathways Link in PPM+](#page-23-0)

[Ready Steady Go Transition Plan](#page-24-0)

[Neurosurgery MDT Discussion](#page-25-0)

Email:

*Please click on the above links for more details*

## <span id="page-1-0"></span>**Waiting Patient Risk Assessment**

#### **Applies to**: Pilot Users

We have now introduced the *Waiting Patient Risk Assessment*. Formerly known *as Non-Designated Area Risk Assessment*, the form can be used to assess a patient's suitability to be placed in a waiting location when awaiting formal bed allocation.

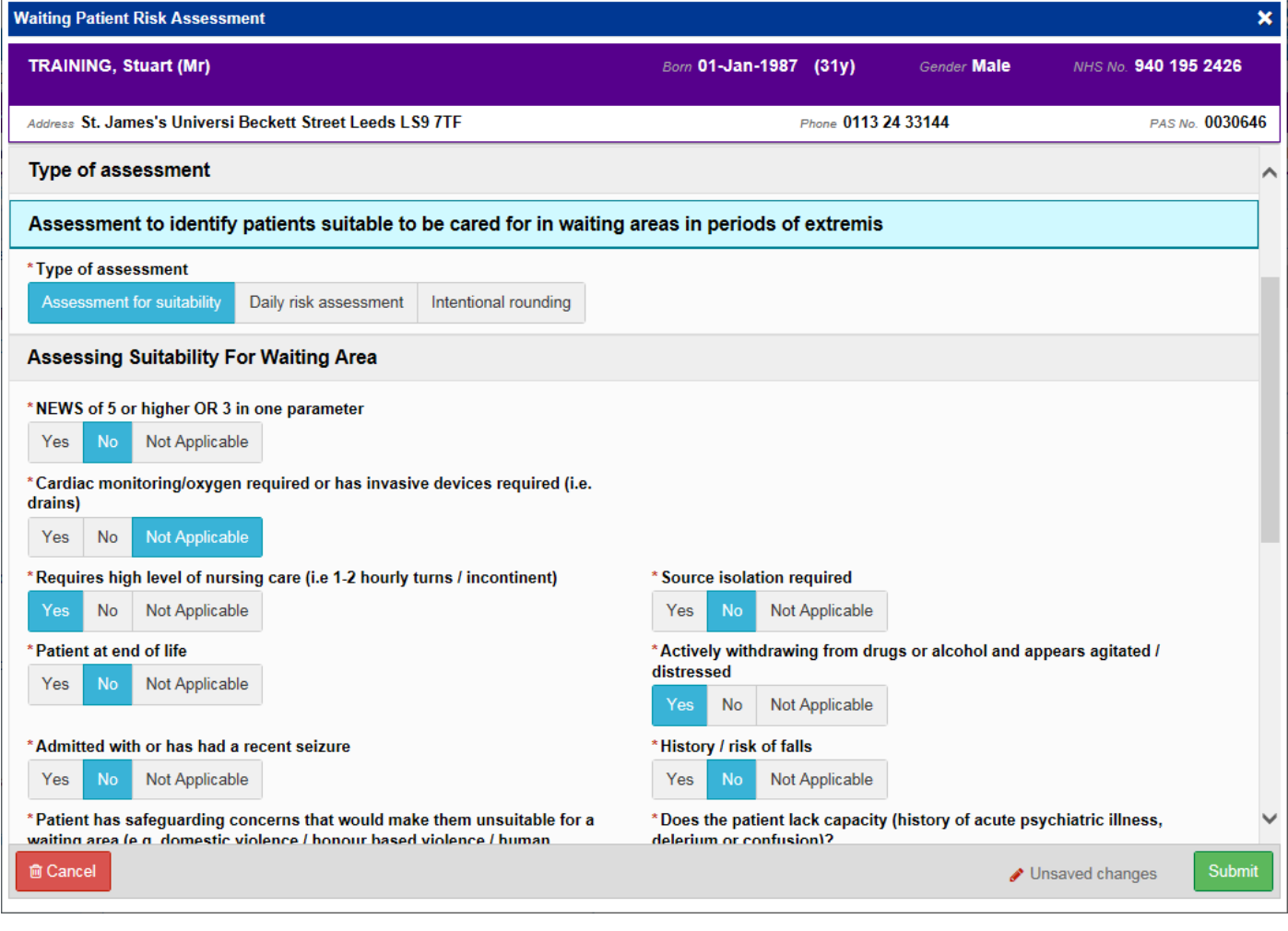

Remember, you can add clinical documents to a patient's record through the **Add** Tabutton in the Single Patient View or the **in** the *Action* column on the Ward Patient List.

## <span id="page-2-0"></span>**Yorkshire Lung Cancer Screening Programme Improvements**

#### **Applies to**: Pilot Users

Based on clinical feedback, we have improved the Yorkshire Lung Cancer Screening documents to further support the programme and added the following new forms:

- *YLST - T2 Screening Review Meeting*
- *YLST - T2 Screening Sign Off*
- *YLST - Surveillance Screening Review Meeting*
- *YLST - Lung cancer pathway*
- *YLST - Patient Harms*
- *YLST - Surveillance Visit*

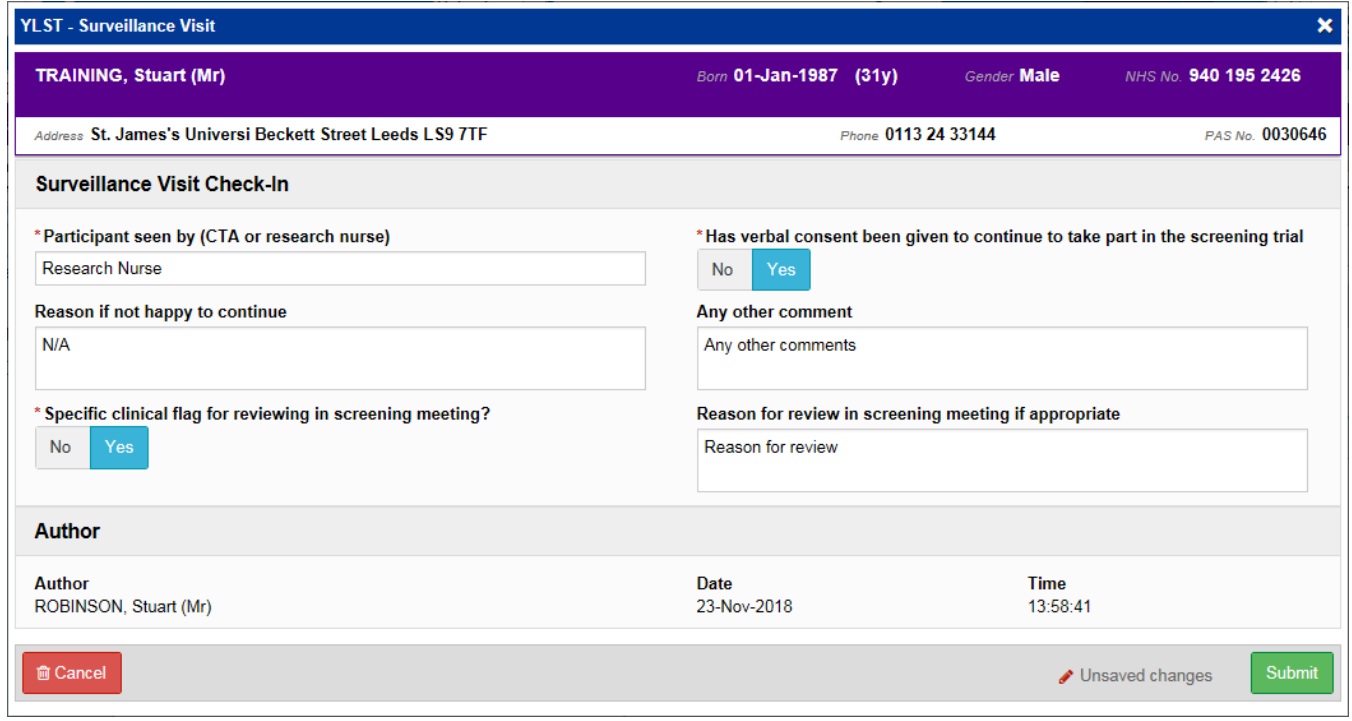

The Yorkshire Lung Cancer Screening Programme forms are:

- *YLST - Lung cancer pathway*
- *YLST - Lung Health Check Clinical Information*
- *YLST - Lung Health Check Eligibility Re-check*
- *YLST - Lung Health Check Physiological Measurements*
- *YLST - Lung Screening CT Request Form*
- *YLST - Lung Screening Telephone Triage*
- *YLST - Patient Harms*
- *YLST - Smoking Cessation - 4 Weeks*
- *YLST - Smoking Cessation - Pre Visit*
- *YLST - Smoking Cessation - Three Months*
- *YLST - Smoking Cessation - Twelve Months*
- *YLST - Smoking Cessation Baseline*
- *YLST - Surveillance Screening Review Meeting*
- *YLST - Surveillance Visit*

- *YLST - T0 Screening Review Meeting*
- *YLST - T0 Screening Sign Off*
- *YLST - T2 Screening Review Meeting*
- *YLST - T2 Screening Sign Off*
- *YLST - Virtual/Telephone Clinic*

Remember, you can add clinical documents to a patient's record through the **Add +** button in the Single Patient View or the **in** the *Action* column on the Ward Patient List.

### <span id="page-3-0"></span>**SSNAP Stroke Form Improvements**

#### **Applies to**: All Users

Based on clinical feedback we have improved the *SSNAP Medical Assessment* and *SSNAP Nursing Form* to support the go-live:

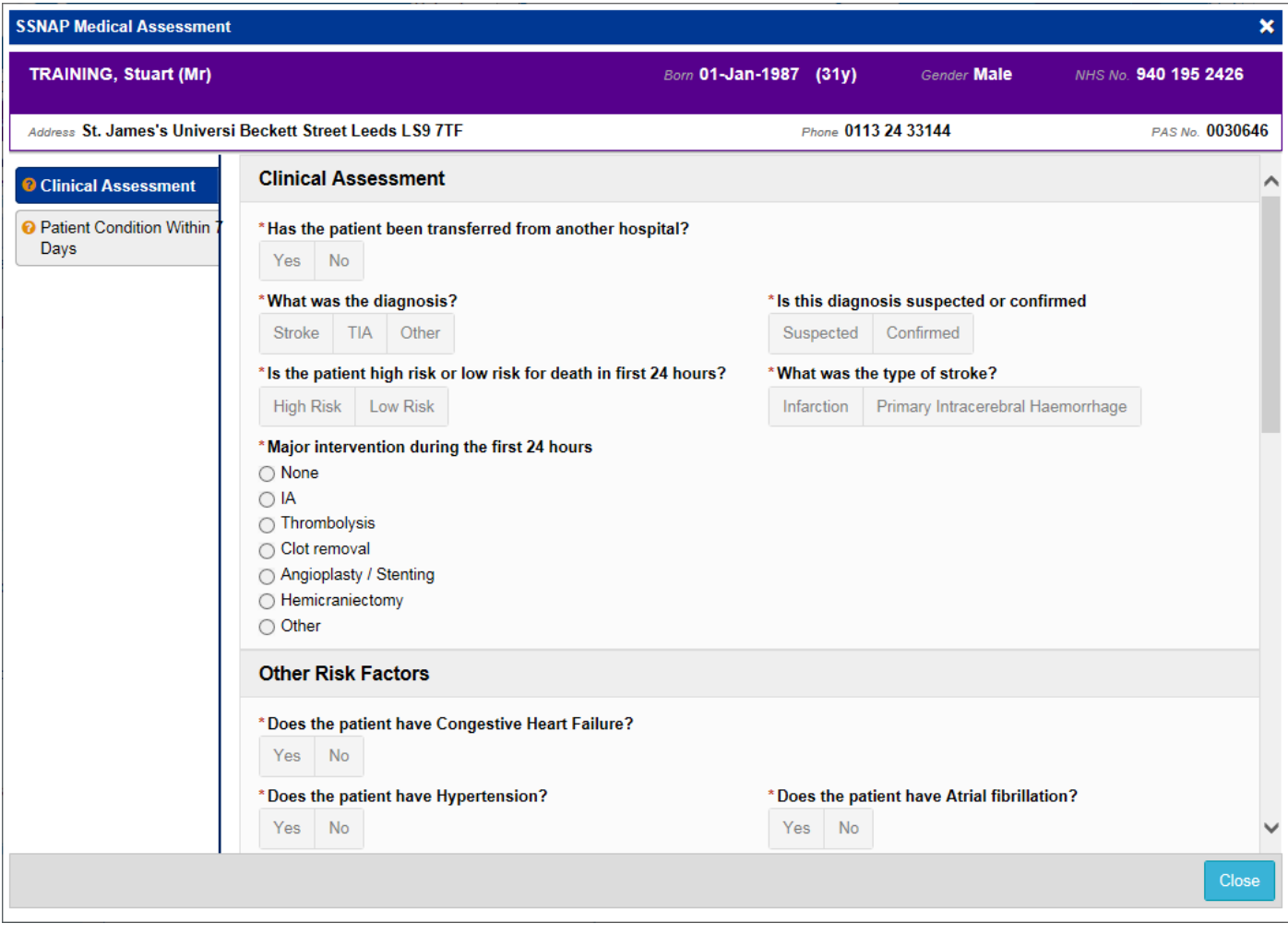

Remember, you can add clinical documents to a patient's record through the **Add T** button in the Single Patient View or the **in** the *Action* column on the Ward Patient List.

## <span id="page-4-0"></span>**Electronic Consent Forms**

#### **Applies to**: Pilot Users

We have introduced 3 electronic consent forms into PPM+ which staff and patients will be able to sign via an iPad. The 3 forms are:

- *Adults who Lack the Capacity to Investigation or Treatment*,
- *Agreement to Investigation or Treatment for a Child or Young Person*
- *Patient Agreement to Investigation or Treatment*

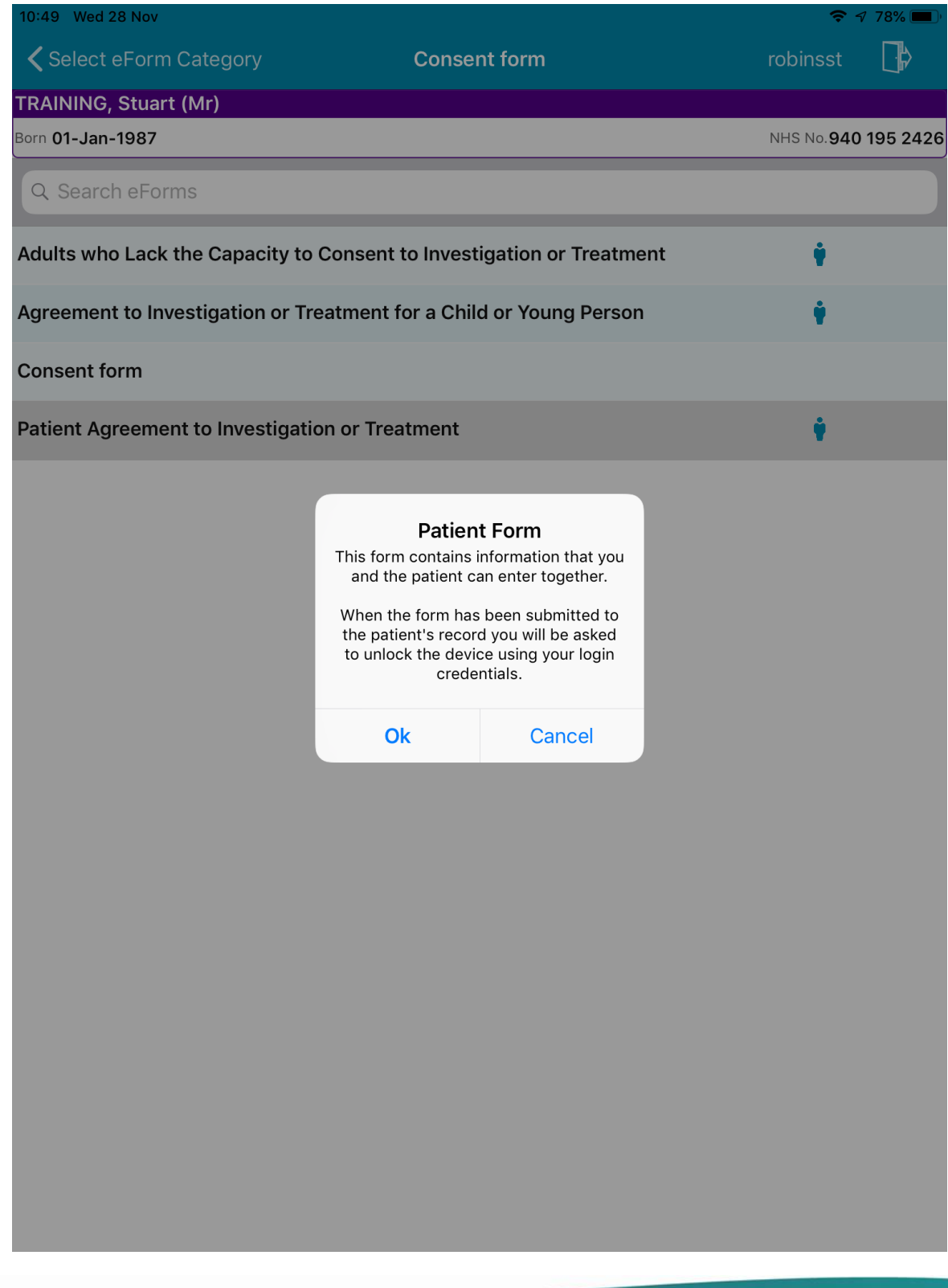

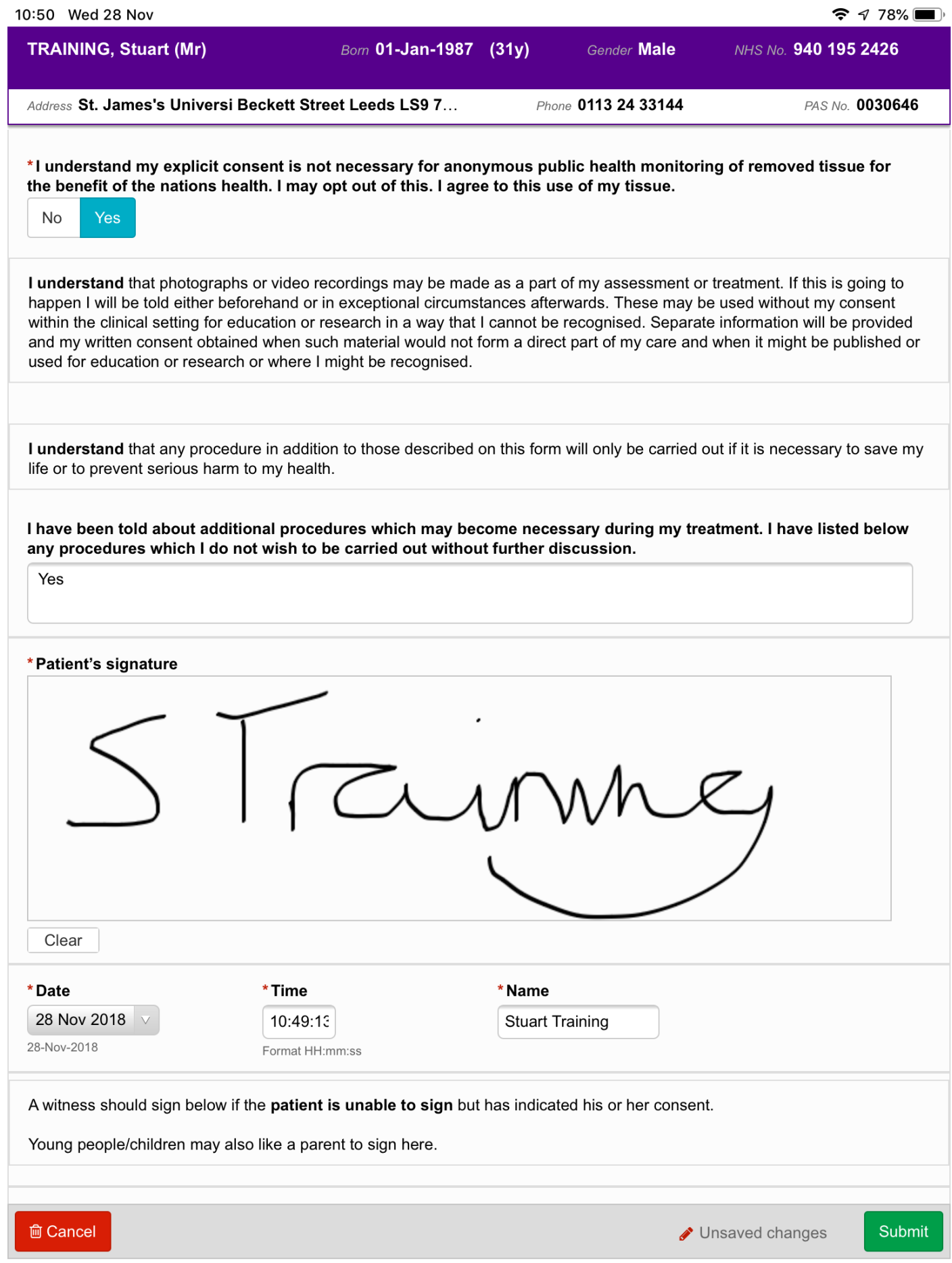

## <span id="page-6-0"></span>**Patient's Personal Disclaimer**

#### **Applies to**: Pilot Users

We have introduced a new form to record a patient's personal belongings, valuables and money which patient will be able to review and sign via an iPad:

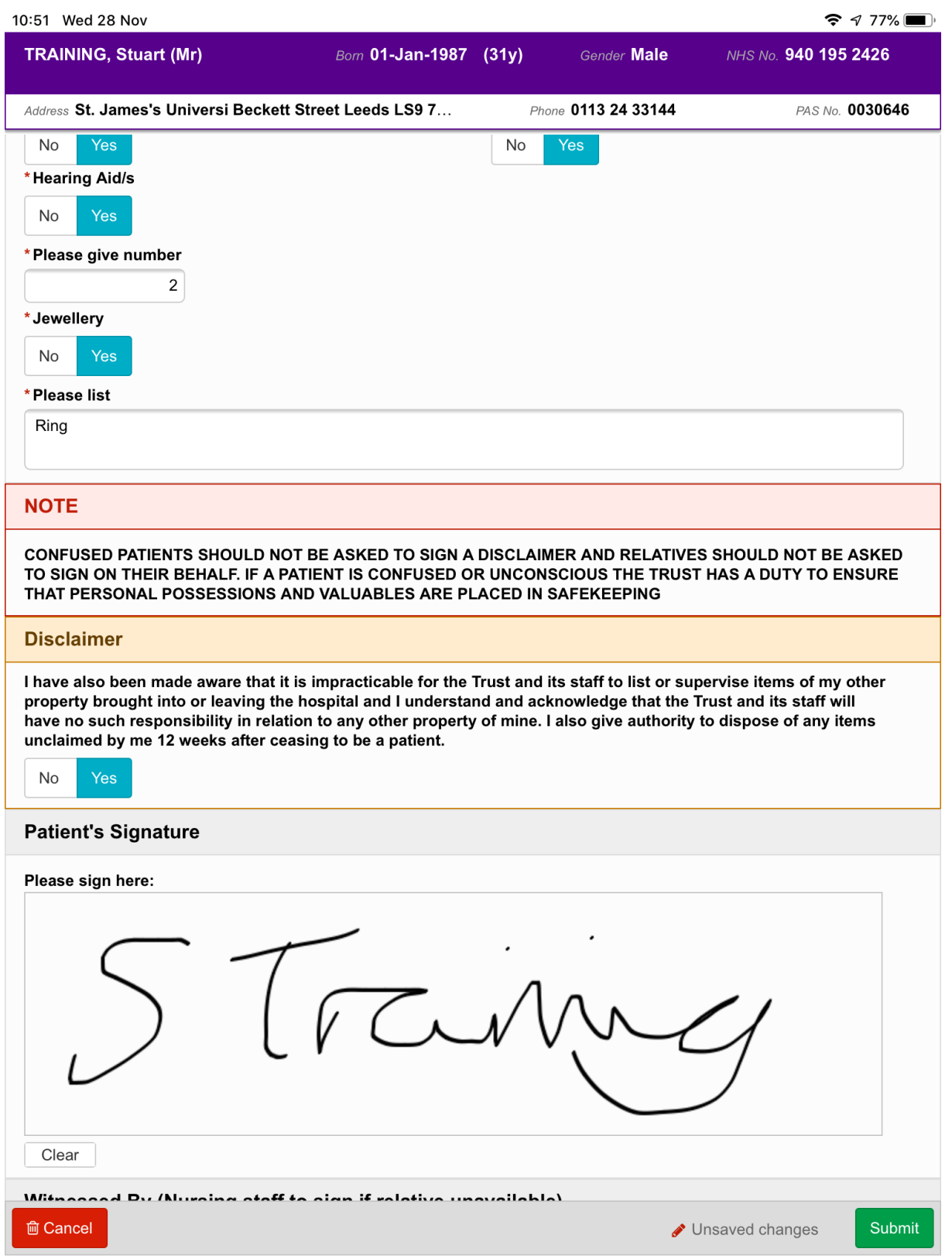

Email: Once the patient has signed the document the iPad will lock and staff will be able print a copy to give to the patient.

## <span id="page-7-0"></span>**Positive Patient Identification for PPM+ Mobile**

#### **Applies to**: LTHT Users

We have introduced an alternative verification method for recording eObs to a patient record when it is not possible to scan a patient's wristband in PPM+ Mobile:

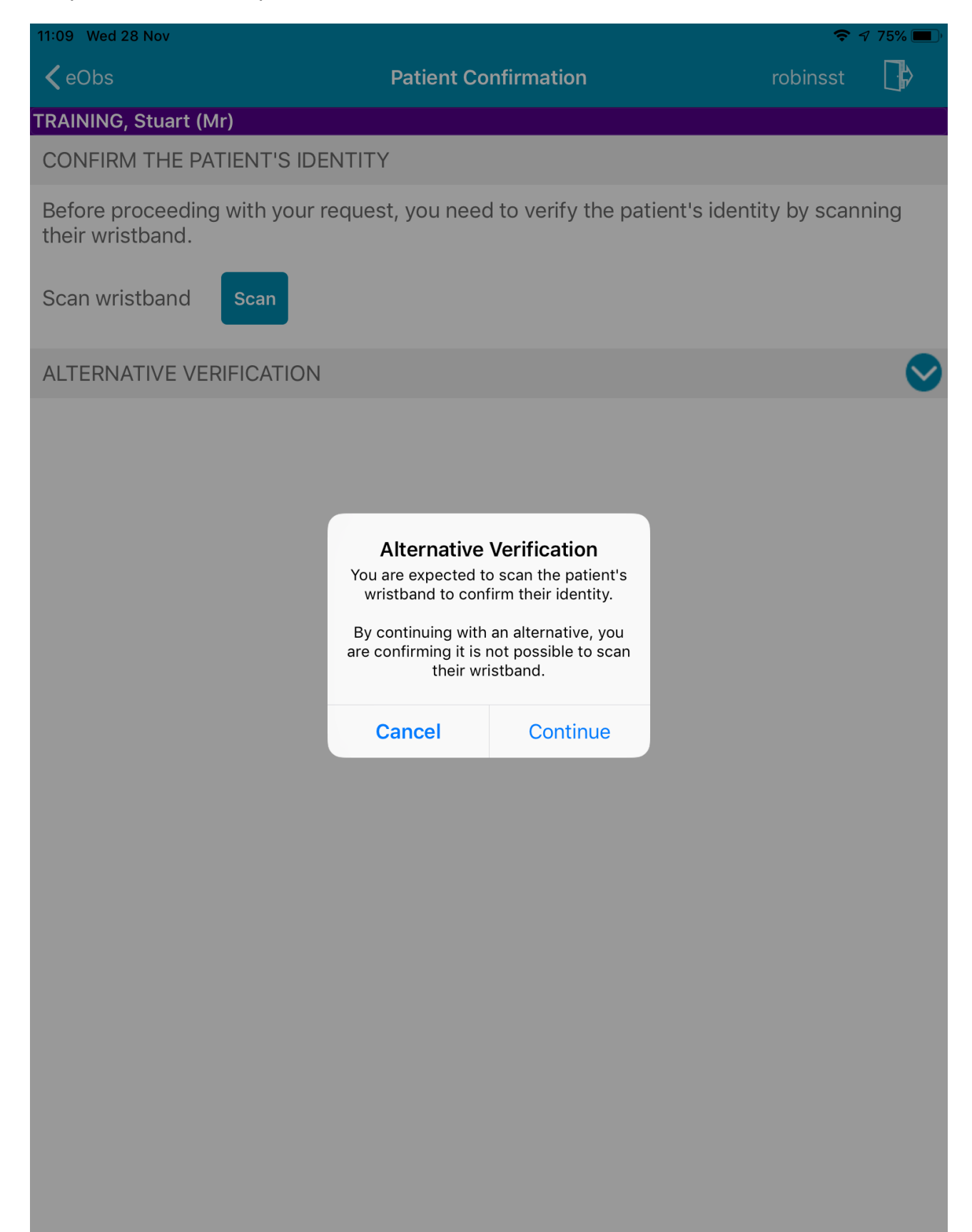

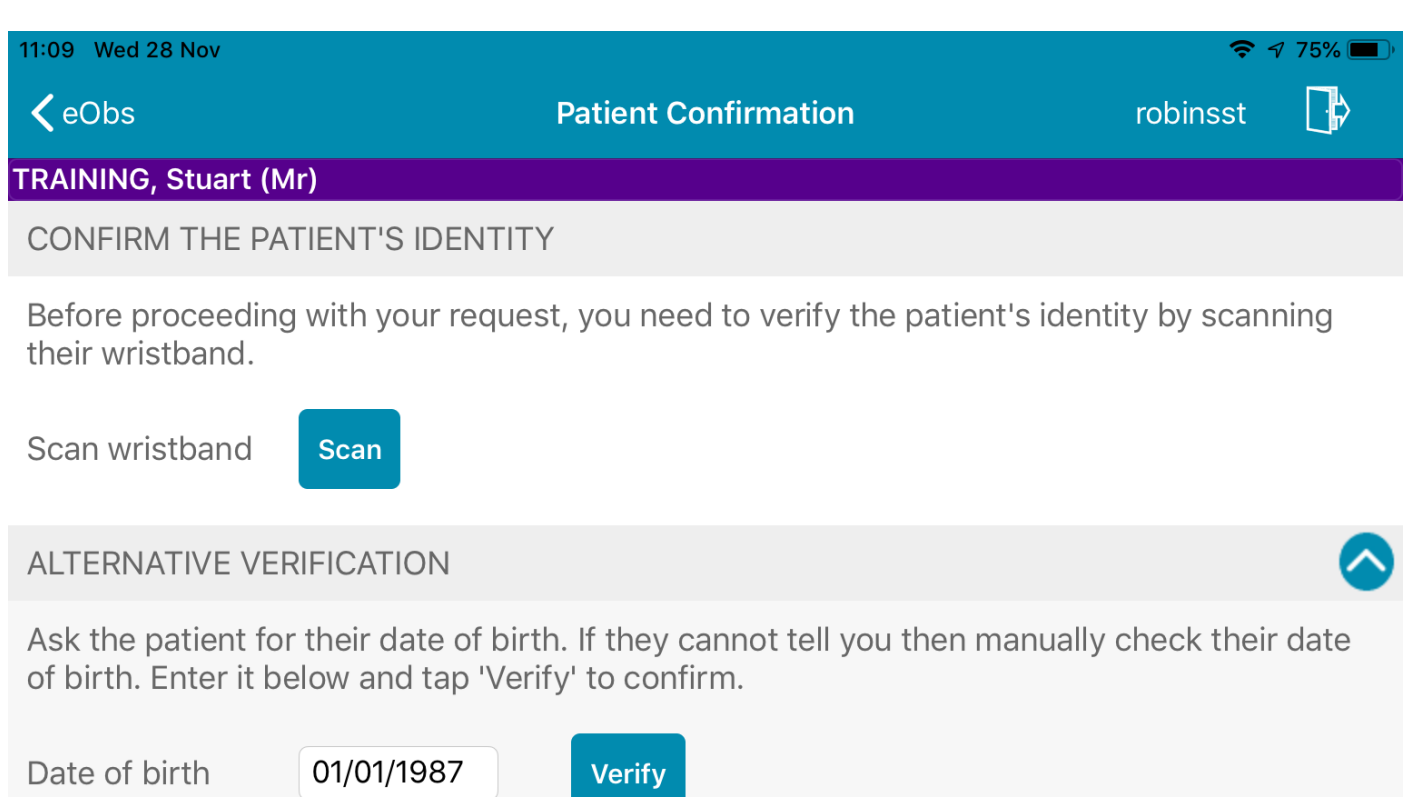

## **eDAN Improvements**

#### **Applies to**: All Users

We have enabled ward attender patients to have medications added to their discharge note to improve communication with GPs.

Further, we have made improvements to reduce instances of duplicate eDANs ensuring medications and clinical information can be carried forward from a ward attender to an inpatient admittance.

## <span id="page-9-0"></span>**Discharge / Transfer Planning Improvements**

#### **Applies to**: All Users

The *Discharge / Transfer Planning* form for patients on a ward has been improved with regards to repatriation information:

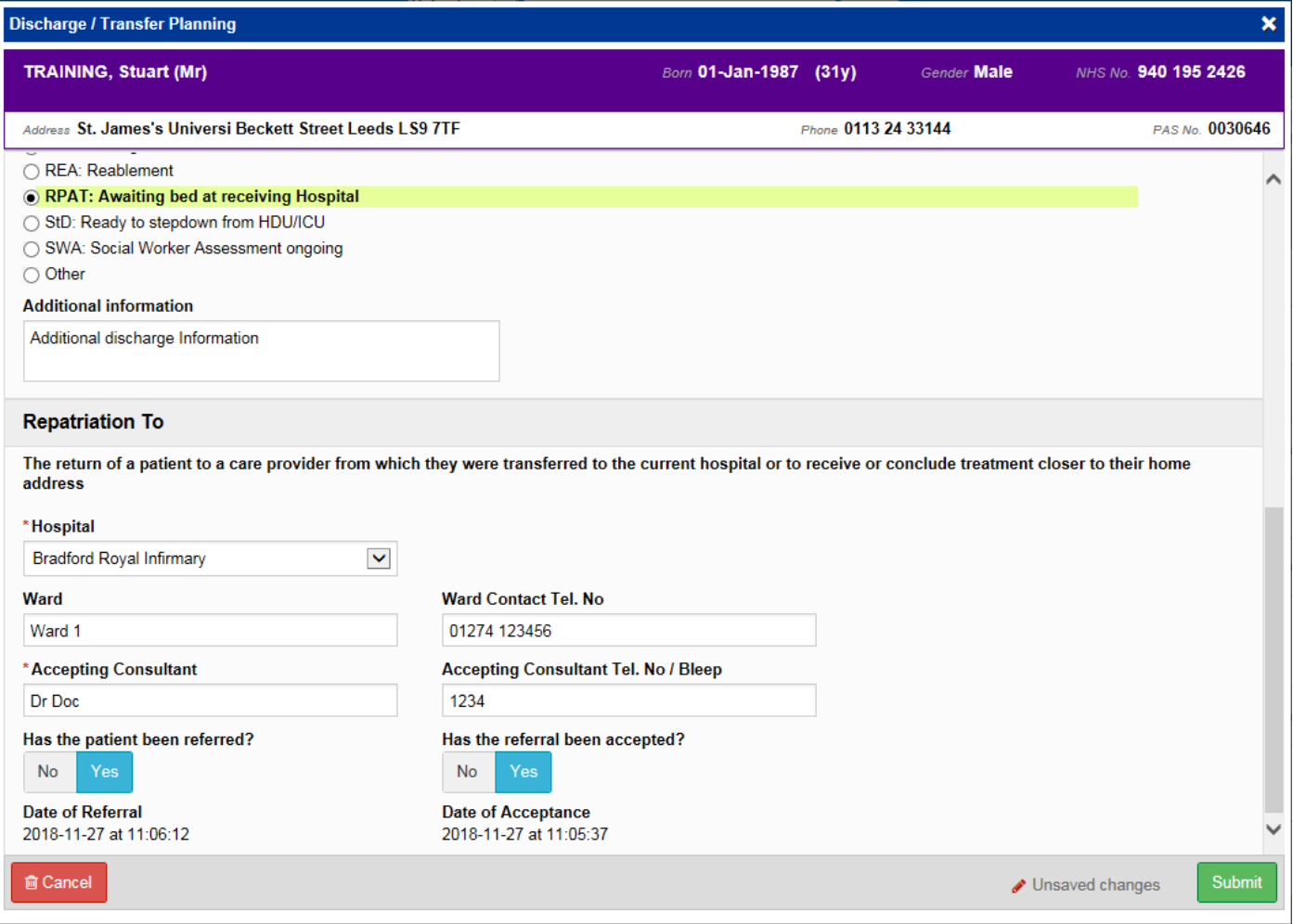

Remember, you can access the *Discharge / Transfer Planning* eForm from the *EDD*, *MOFD*, *Planning* or *Needed for Discharge / Transfer* columns on the Ward View.

## <span id="page-10-0"></span>**Specialist Referrals Improvements**

#### **Applies to**: All Users

We are introducing Specialist Referrals to adult inpatient areas, with Occupational Therapy and Speech & Language Therapy to be the first teams you can refer to.

Based on clinical feedback, we have improved the form which will be piloted and then rolled out across adult inpatient areas starting in January 2019.

This will replace current methods of sending referrals such as fax and email.

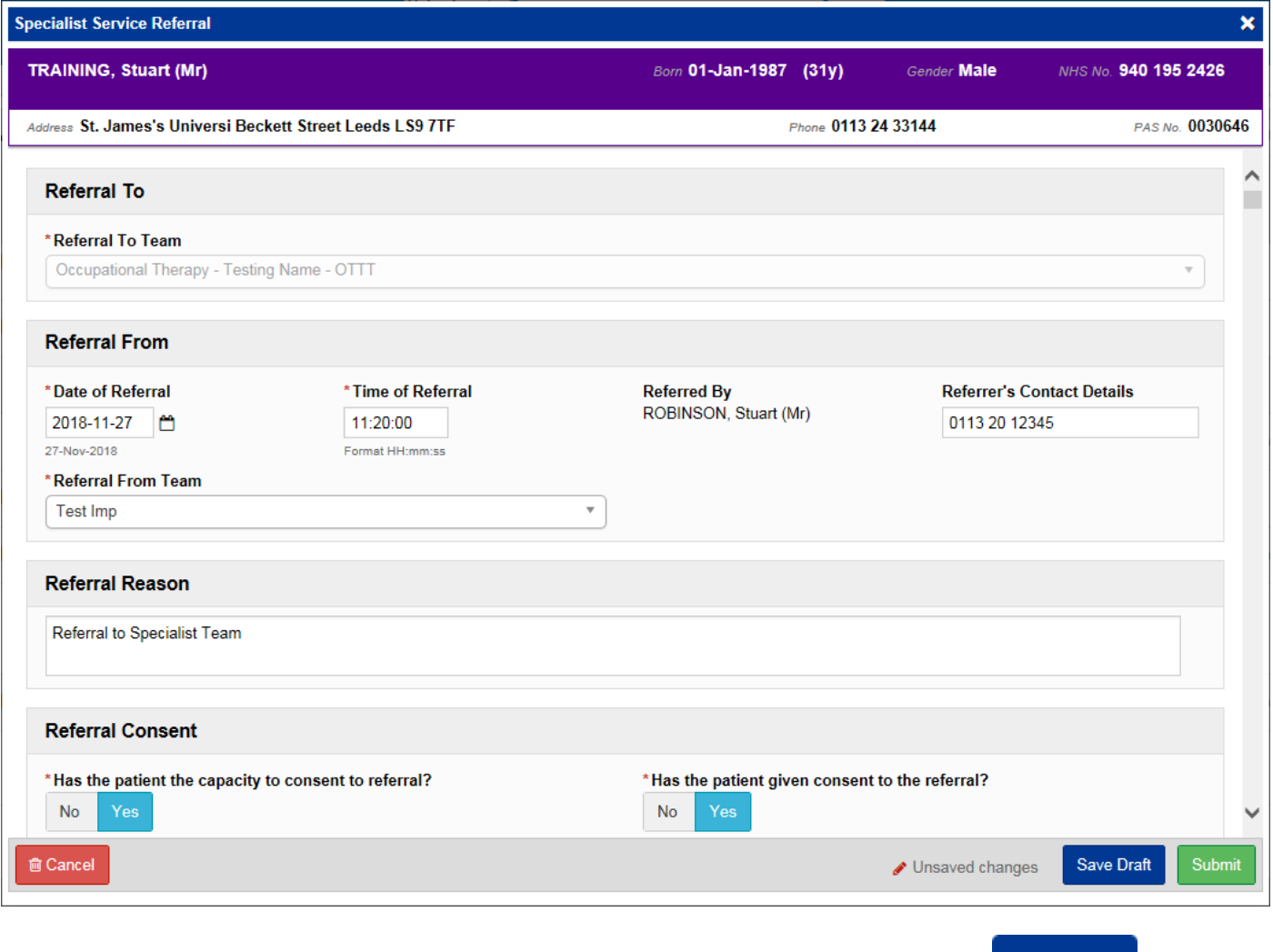

Remember, you can add clinical documents to a patient's record through the **Add T** button in the Single Patient View or the **in** the *Action* column on the Ward Patient List.

The *Specialist Referral* column on the eWhiteboard will also be activated in line with the roll out to display the status of the referral:

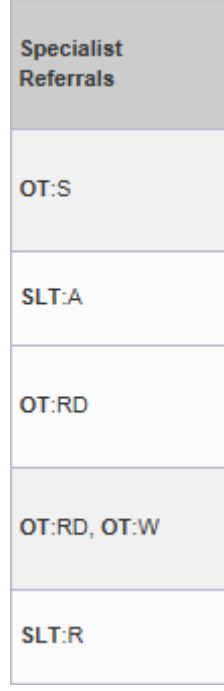

Please note the new *RD* status for redirected referrals.

## <span id="page-12-0"></span>**Paediatric Sepsis Screening Tool**

#### **Applies to**: All Users

Based on the age of a patient, the Paediatric Sepsis Screening Tool will now populate when adding a *Sepsis Screening Tool* to the patient record:

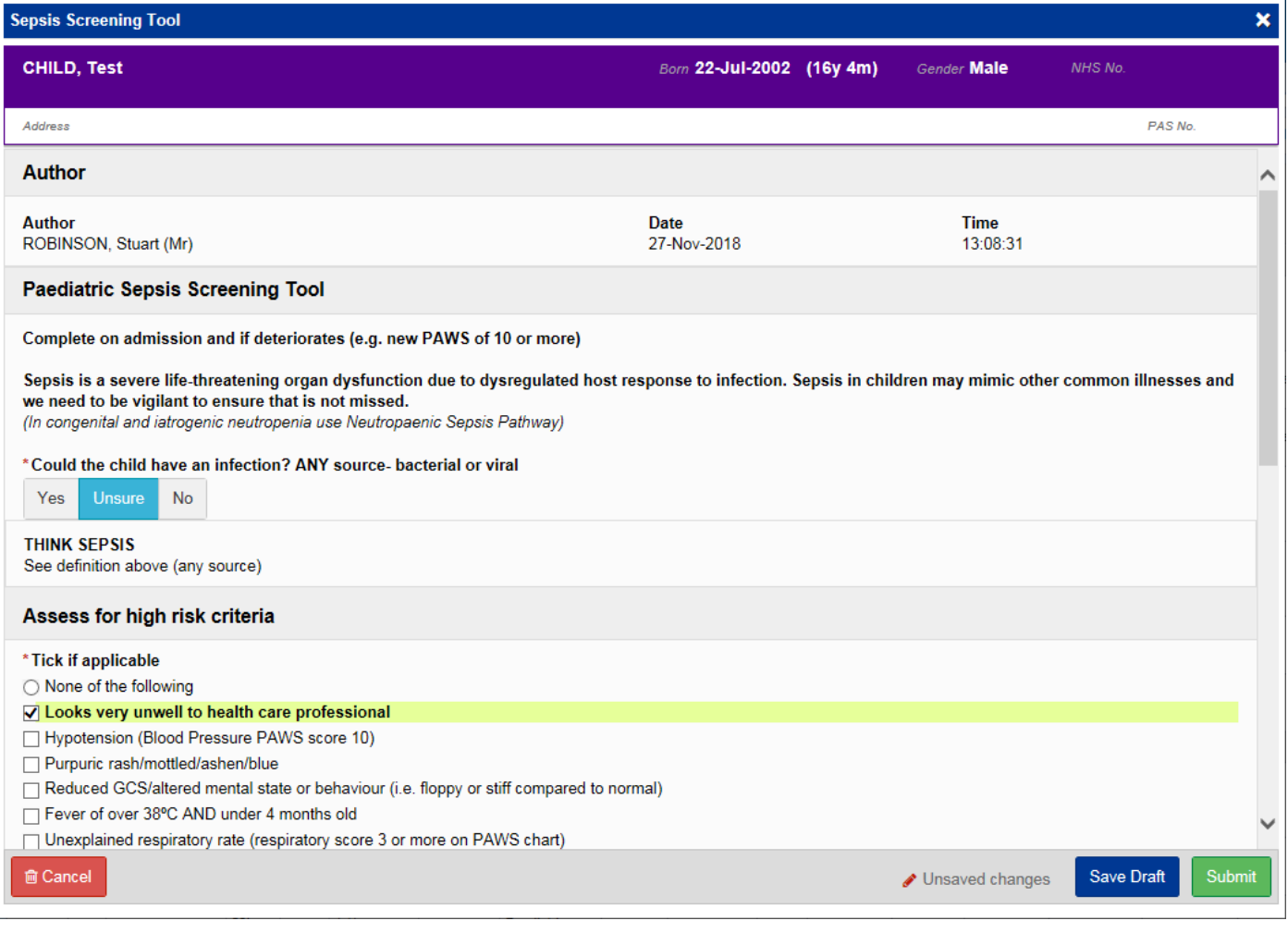

Remember, you can add clinical documents to a patient's record through the **Add Tell** button in the Single Patient View or the **in** the *Action* column on the Ward Patient List.

## <span id="page-13-0"></span>**Community Cardiac Summary of Care Form**

#### **Applies to**: All Users

This is the first example of a team outside LTHT writing to LCR / PPM+ and will enable LTHT Cardiology users to see the latest things happening to their shared patient whilst the patient is away from LTHT:

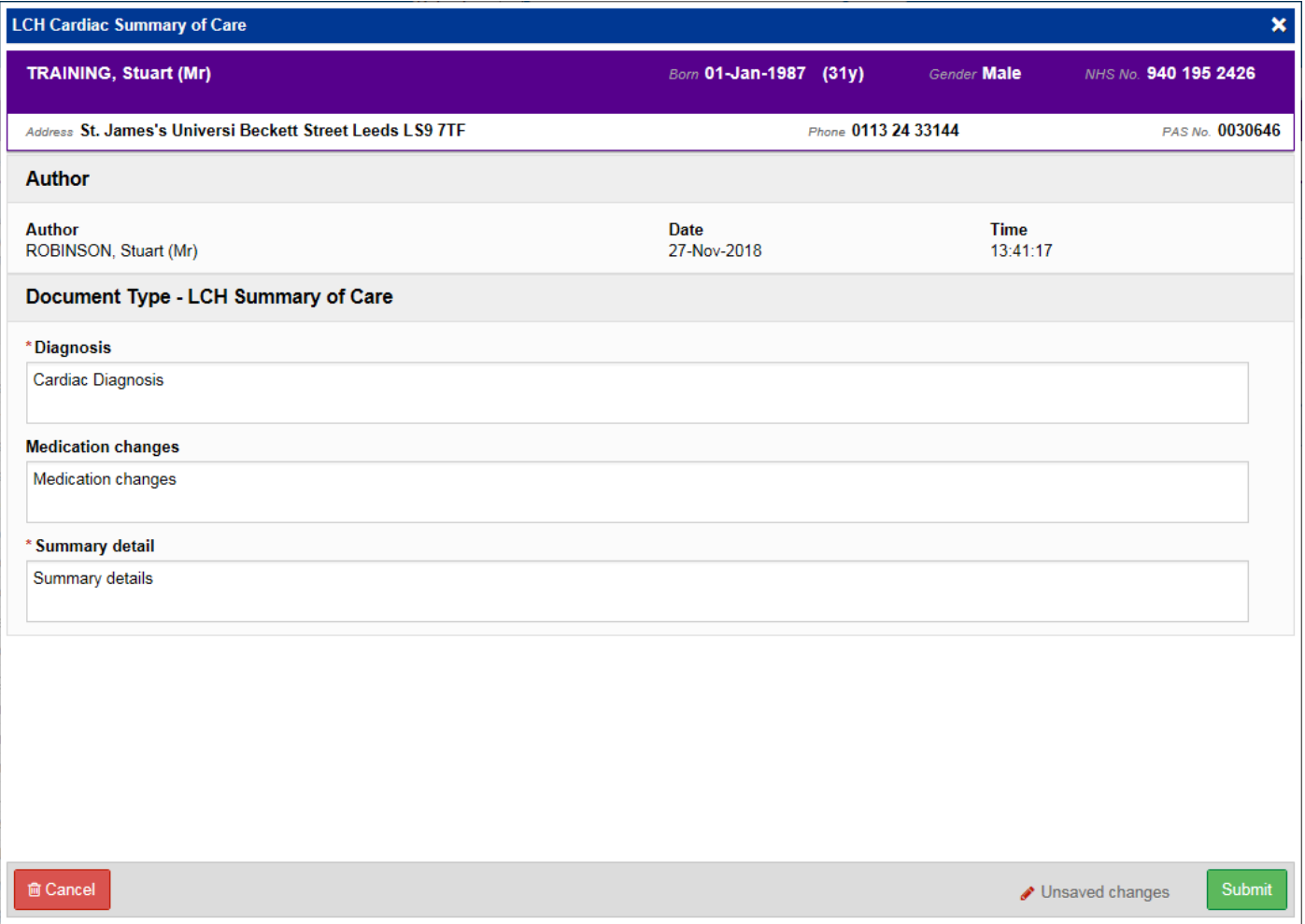

The information will show on the patient record as *Cardiac investigation* and *LCH Cardiac Summary of Care*.

## <span id="page-14-0"></span>**Custom Patient List Improvements to Include Tasks**

#### **Applies to**: LTHT Users

It is now possible to create a *Custom Patient List* for Tasks. For example, you could create a custom list of overdue Height and Weight Tasks on your ward:

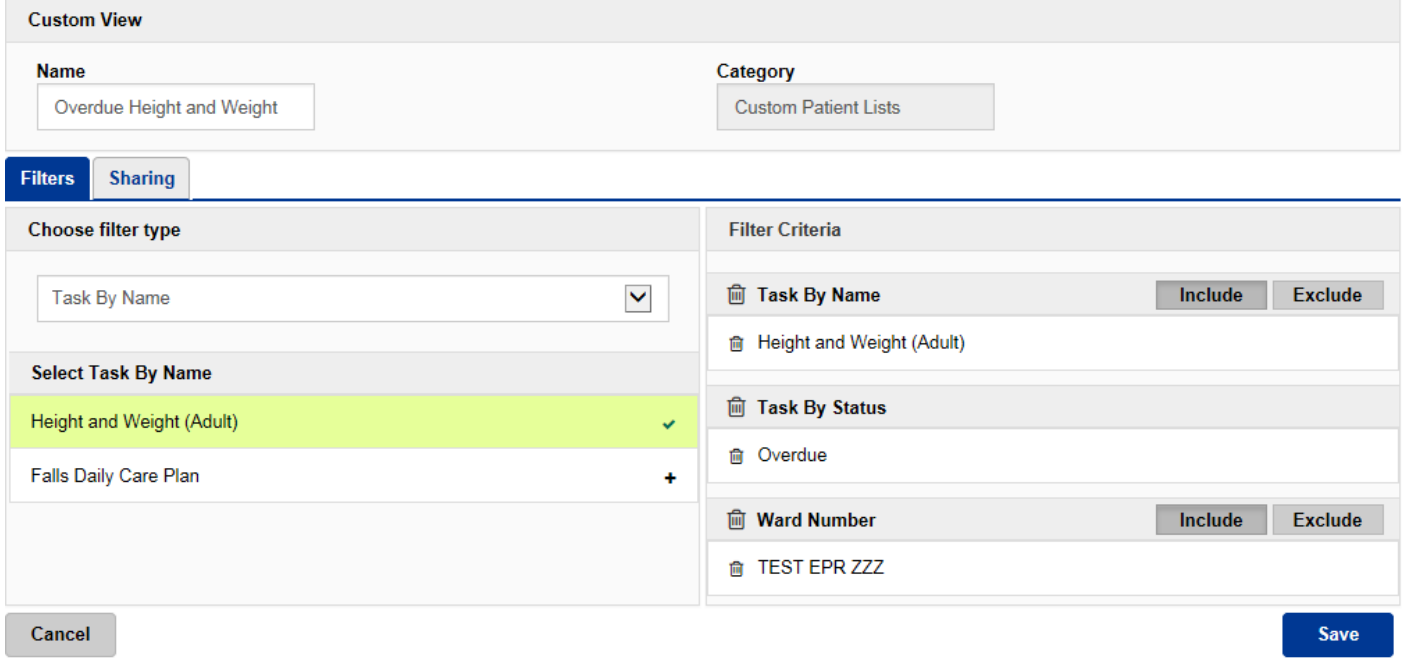

Remember, you can create a new *Custom Patient List* from the *Actions* bar on the *Home* tab:

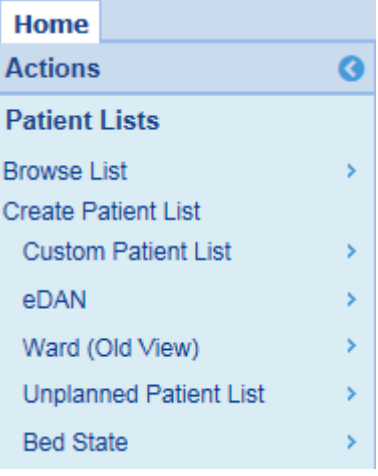

## <span id="page-15-0"></span>**Children's Social Care Tab Improvements**

#### **Applies to**: All Users

PPM+/LCR is the first in the UK to display information from the Mosaic Children's Services system, identifying children who have an open plan, their referral details, key worker and presence of previous plans. This also ties in with [Child Friendly Leeds.](https://www.leeds.gov.uk/childfriendlyleeds)

To view this information select the *Children's Social Care* tab in the patient record:

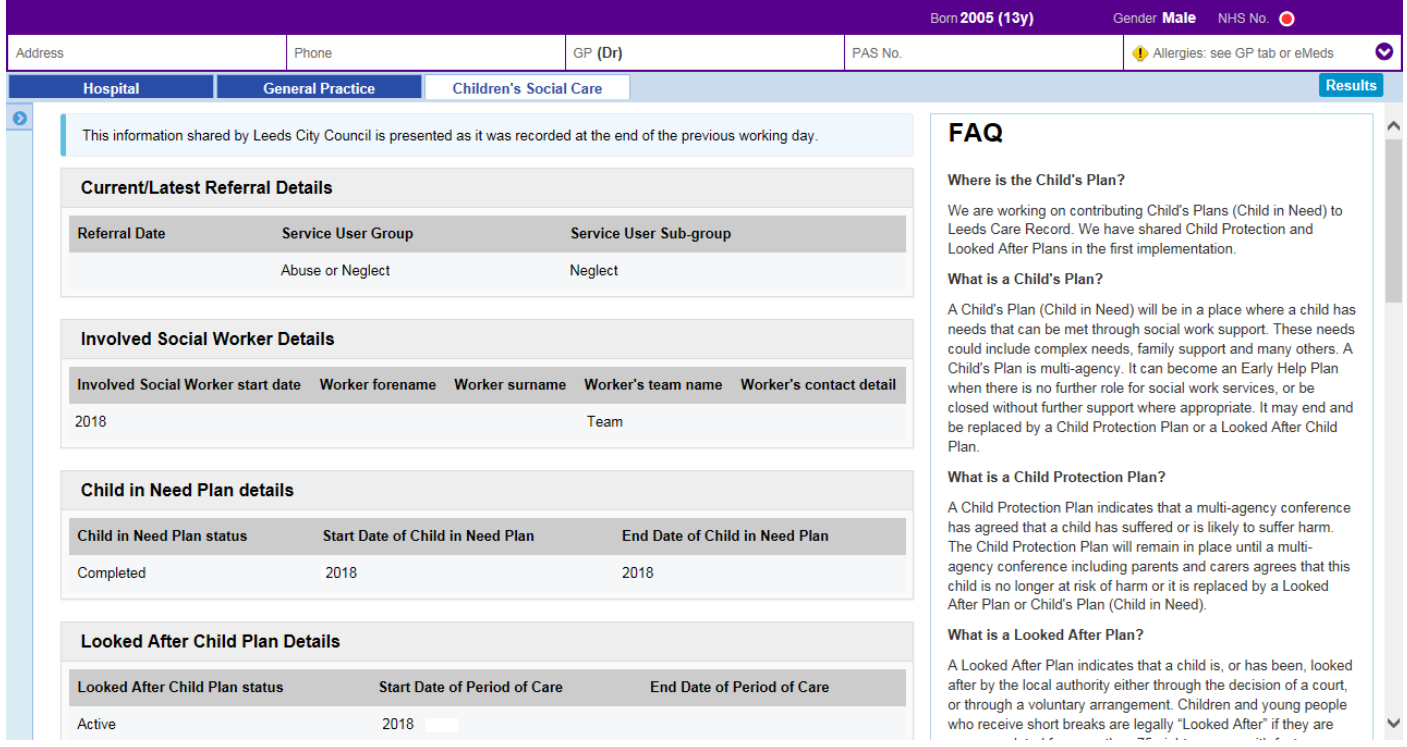

## <span id="page-16-0"></span>**AHP Consultation for Physiotherapy**

#### **Applies to**: All Users

We have introduced a Physiotherapy variant of the *AHP Consultation* form:

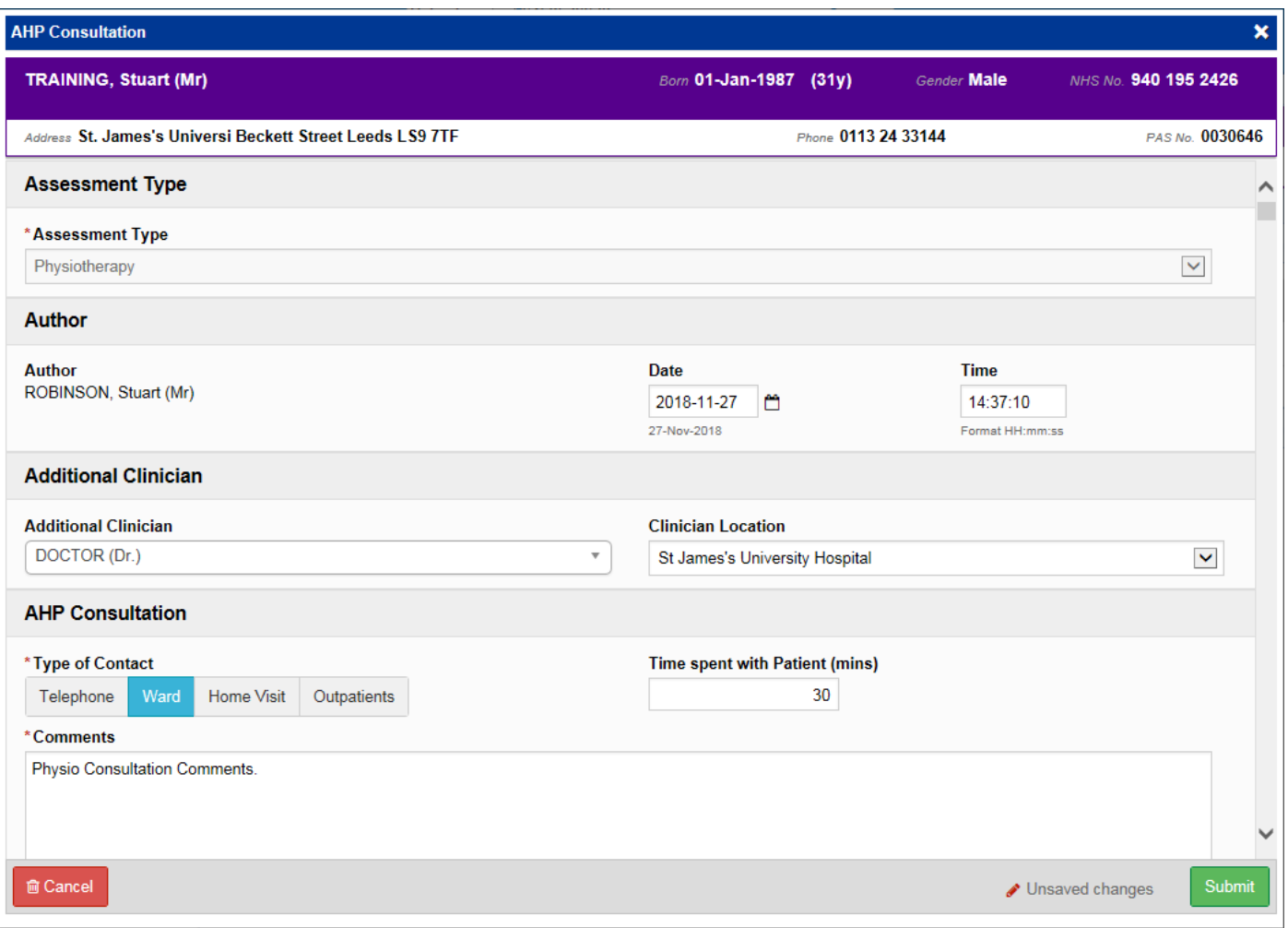

Remember, you can add clinical documents to a patient's record through the **Add Tell** button in the Single Patient View or the **in** the *Action* column on the Ward Patient List.

## <span id="page-17-0"></span>**AHP Consultation for Dietetics**

#### **Applies to**: All Users

We have introduced a Dietetics variant of the *AHP Consultation* form:

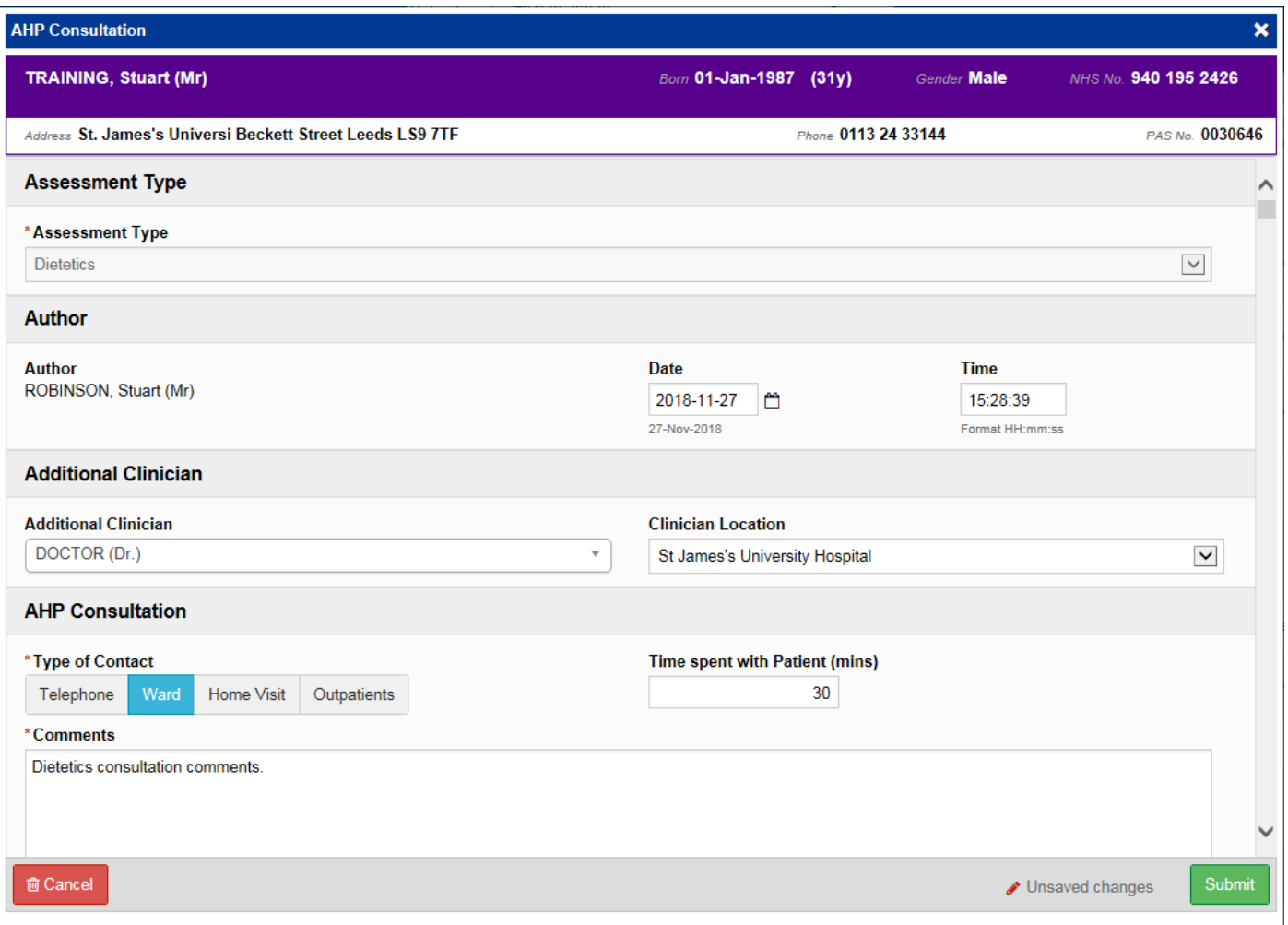

Remember, you can add clinical documents to a patient's record through the **Add Tell** button in the Single Patient View or the **in the** *Action* column on the Ward Patient List.

## <span id="page-18-0"></span>**Rheumatology BMC Proforma**

#### **Applies to**: All Users

We have introduced a *BMC Proforma* for Rheumatology patients:

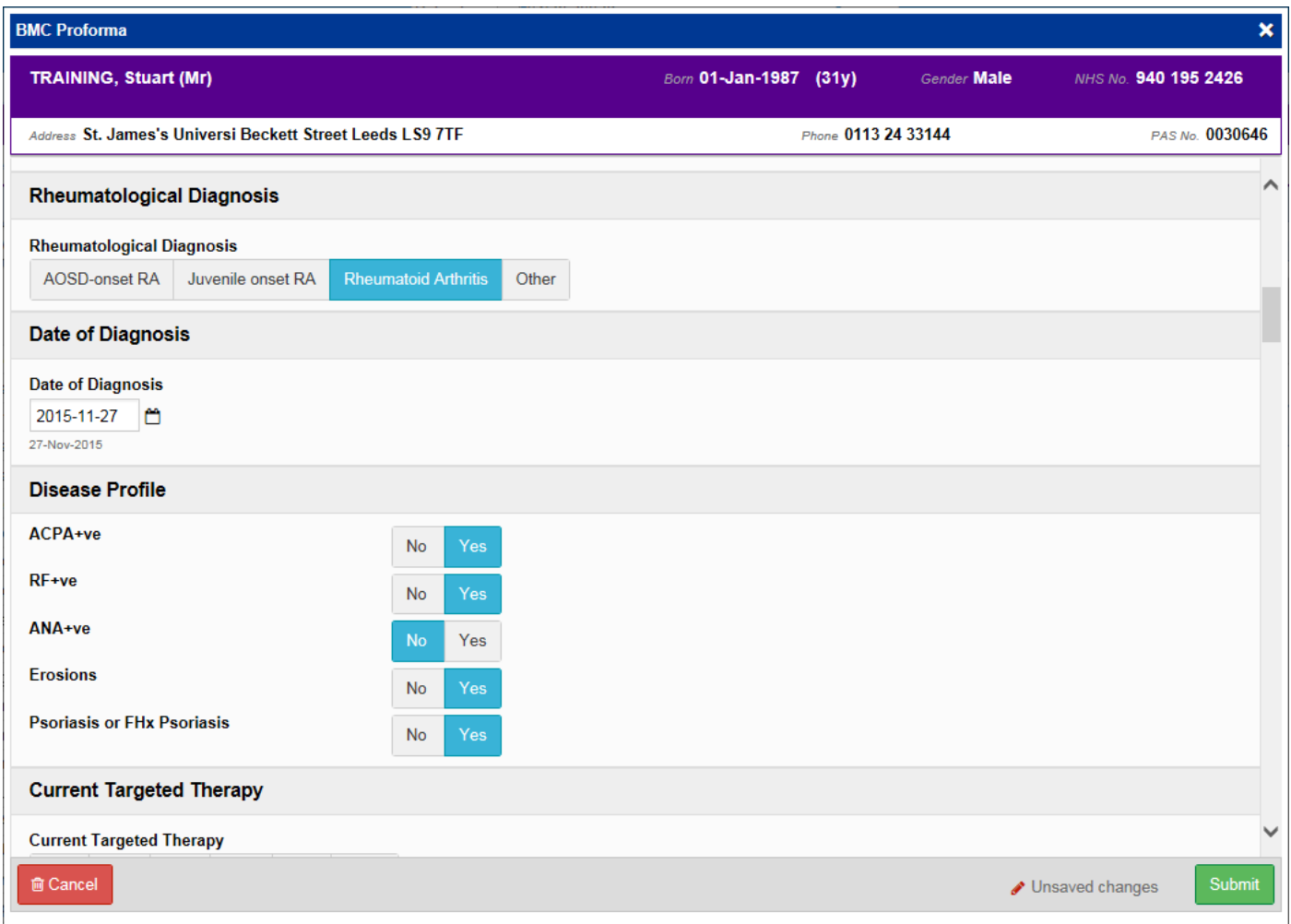

Remember, you can add clinical documents to a patient's record through the **Add Tell** button in the Single Patient View or the **in** the *Action* column on the Ward Patient List.

## <span id="page-19-0"></span>**eDID Improvements**

#### **Applies to**: All Users

We have made various improvements to the eDID forms in PPM+ to further streamline the referral process:

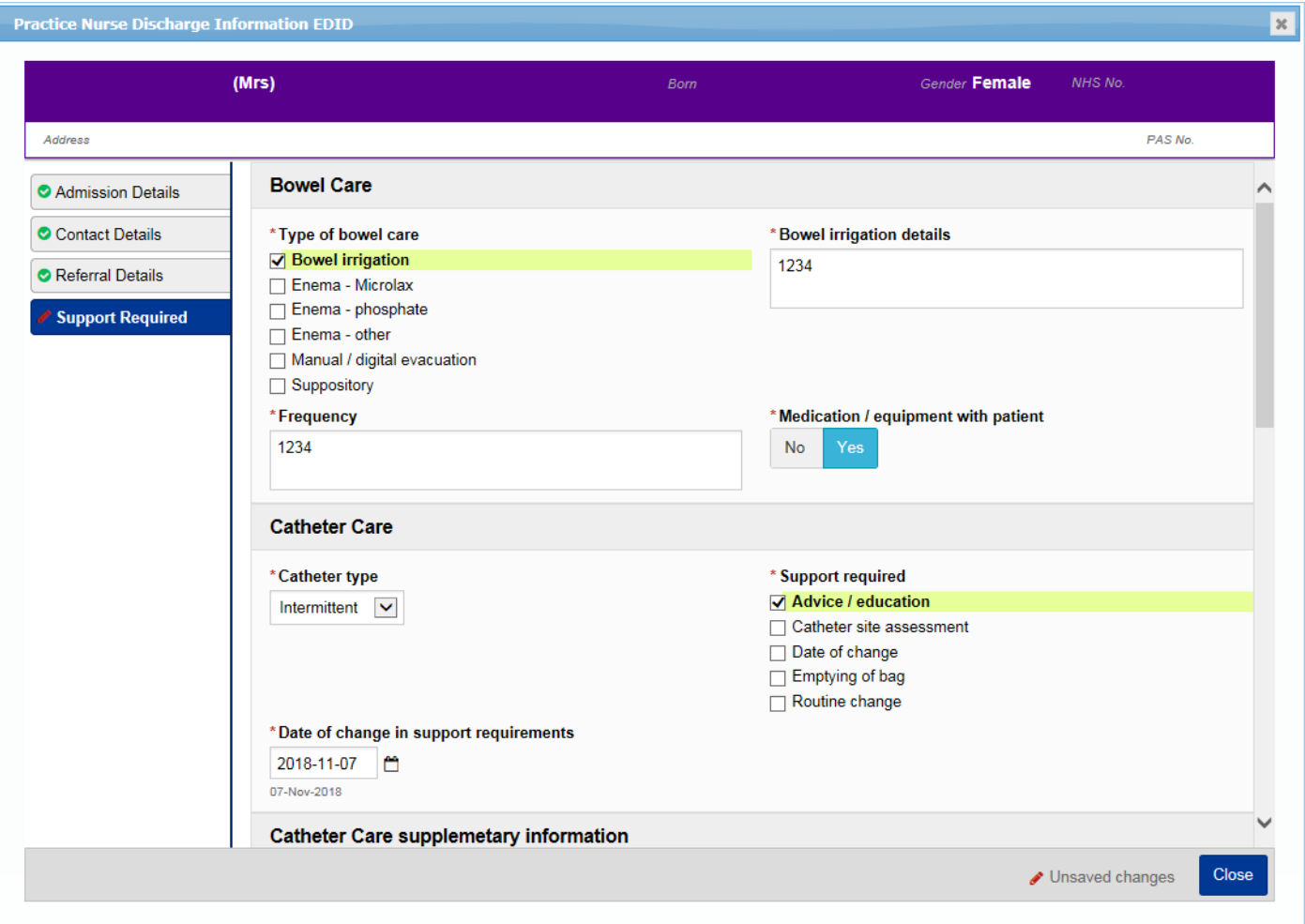

Remember, to create a new eDID for a patient, use the *eDID* column on the ward view.

## <span id="page-20-0"></span>**DOAC Counselling Checklist**

#### **Applies to**: All Users

The *DOAC* (Direct Oral Anticoagulation) *Counselling Checklist* is used to record discussions with patients who are to start on new medications for venous thromboembolism. This will improve safe prescribing and ensure the patient is counselled on management and side effects.

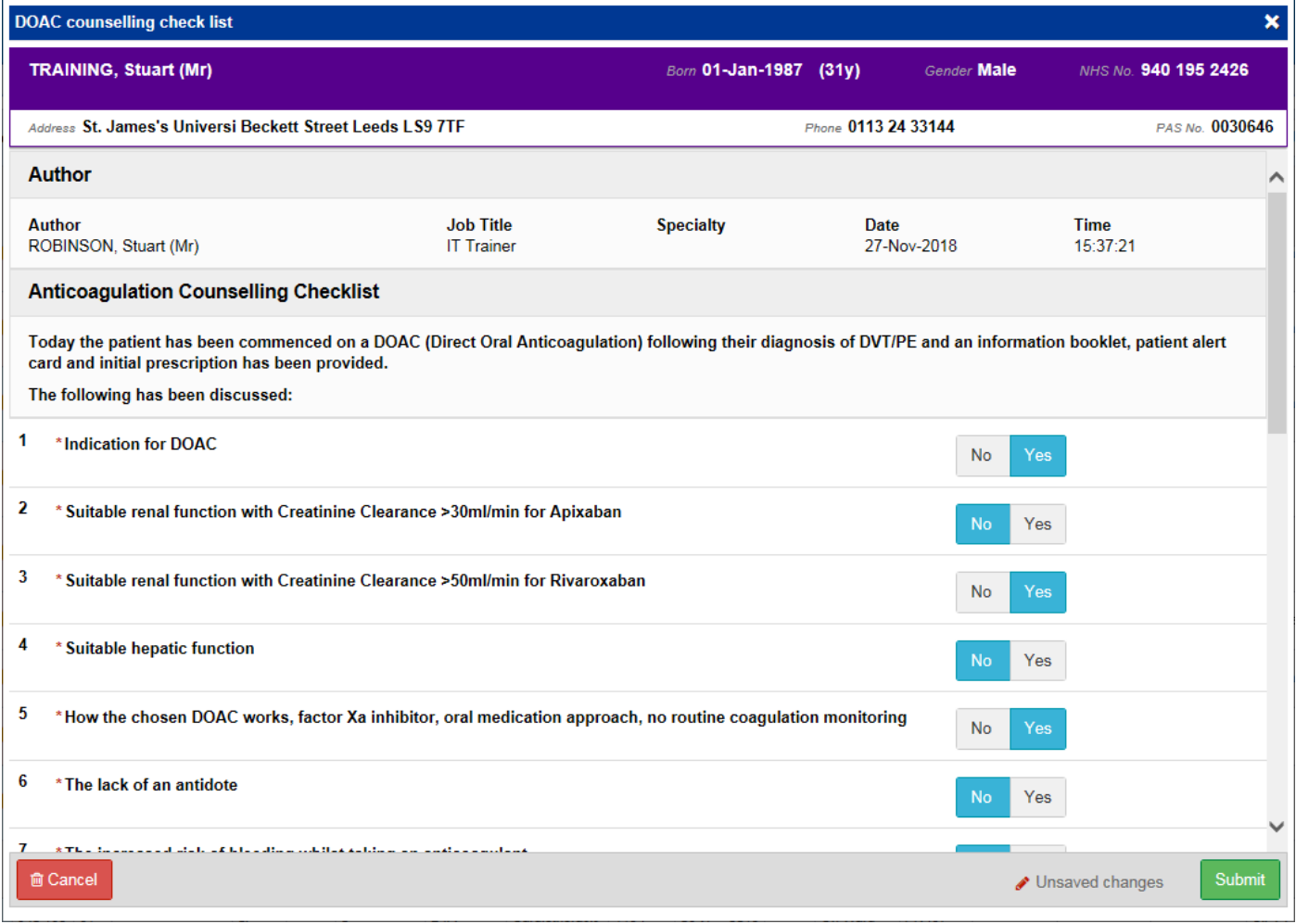

Remember, you can add clinical documents to a patient's record through the **Add T** button in the Single Patient View or the **in** the *Action* column on the Ward Patient List.

## <span id="page-21-0"></span>**Access eMeds via PPM+ Mobile**

#### **Applies to**: LTHT Users

The latest eMeds improvements have enabled a patient's medication chart to be launched and viewed via the PPM+ mobile app:

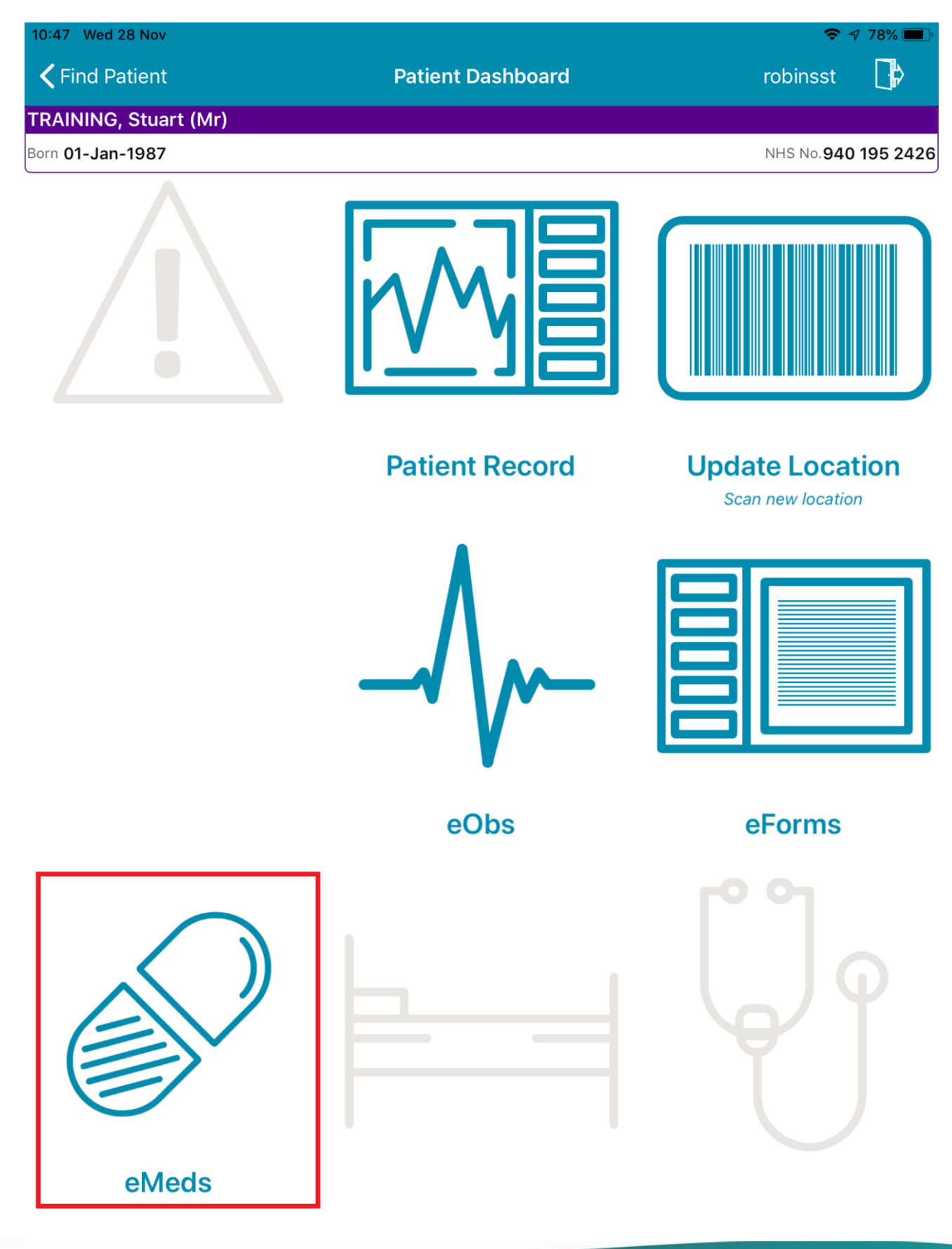

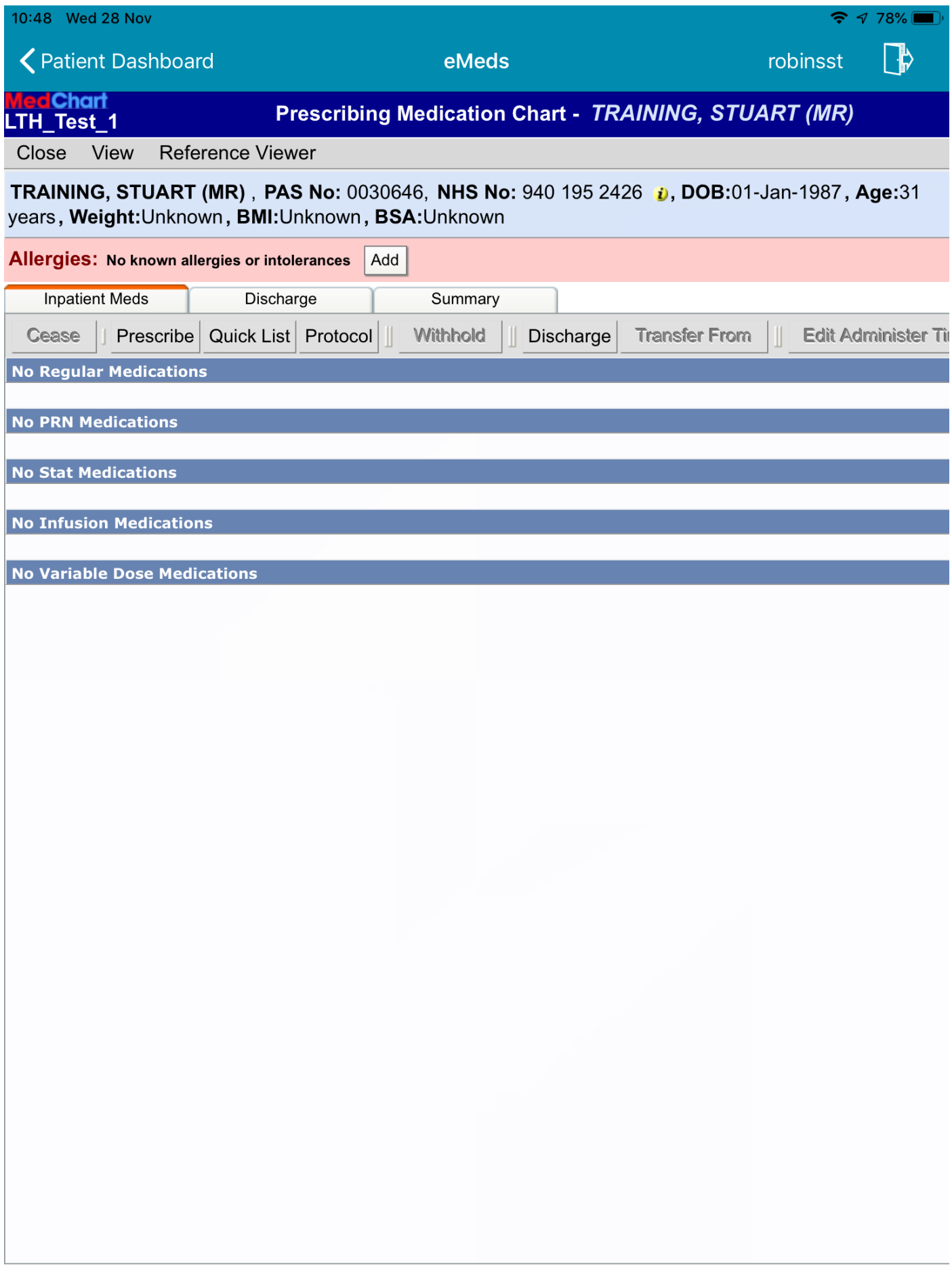

## <span id="page-23-0"></span>**Leeds Health Pathways Link in PPM+**

#### **Applies to**: All Users

[Leeds Health Pathways](http://nww.lhp.leedsth.nhs.uk/) is a clinical decision support system that provides a gateway to all essential healthcare-related information across the Leeds area.

We have added a direct link into PPM+ to aid the ease and efficiency of clinical staff to access vital clinical information that they may need to allow them to provide safe, timely and accurate care.

It will also encourage staff to make more use of the LHP site and resources.

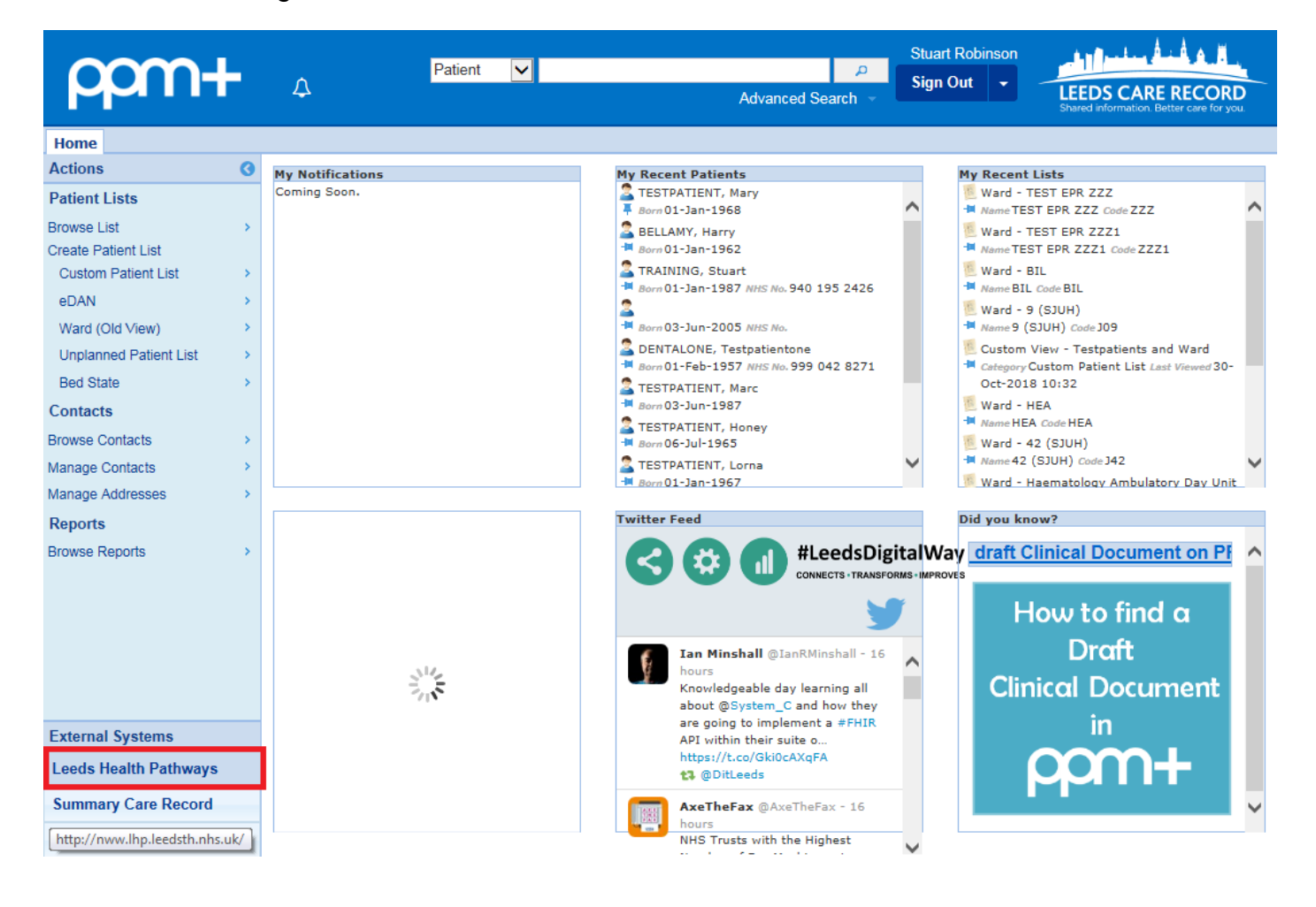

## <span id="page-24-0"></span>**Ready Steady Go Transition Plan**

#### **Applies to**: All Users

To support a young person's transition plan we have introduced a clinical document:

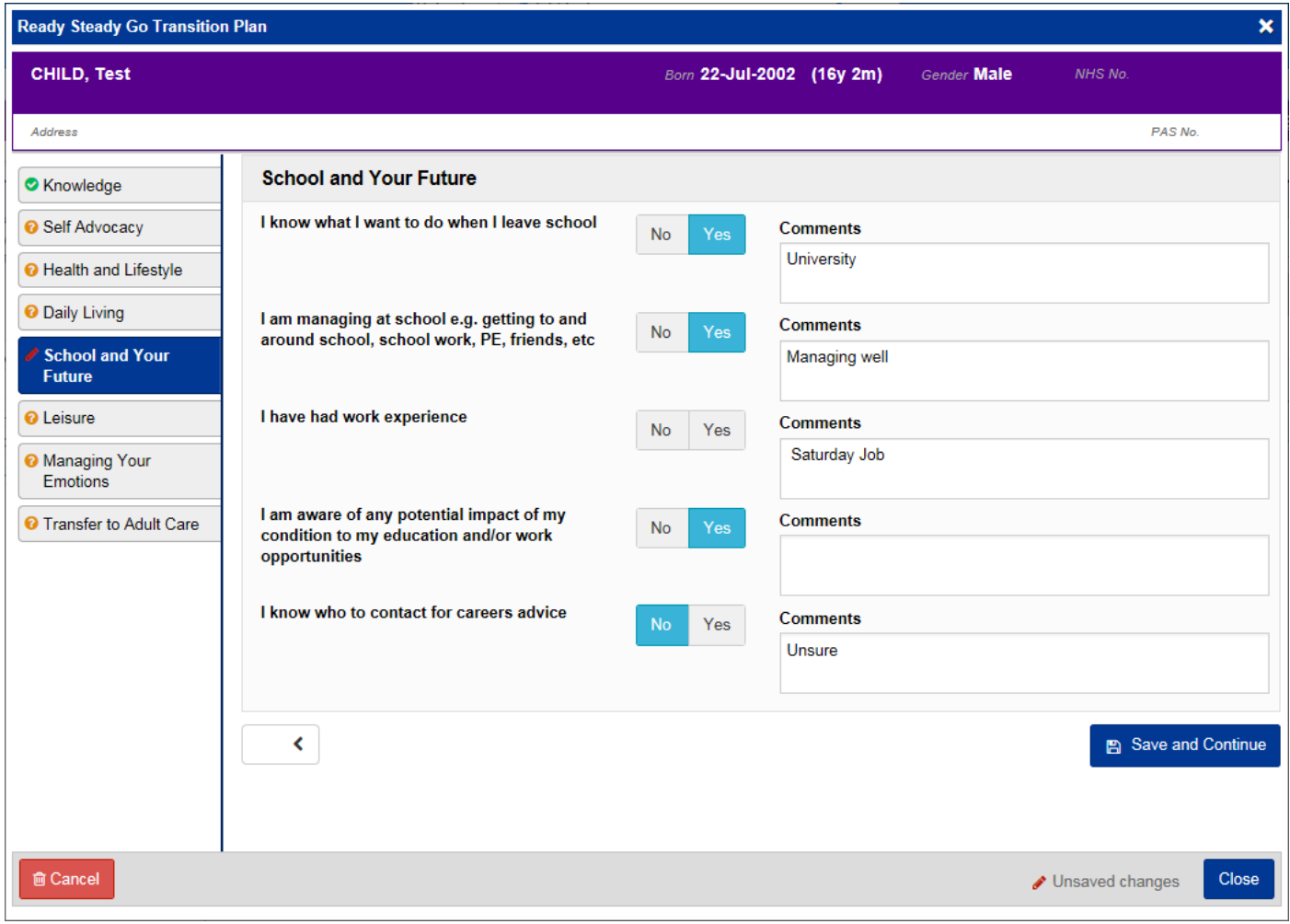

Remember, you can add clinical documents to a patient's record through the **Add Tell** button in the Single Patient View or the **in** the *Action* column on the Ward Patient List.

## <span id="page-25-0"></span>**Neurosurgery MDT Discussion**

#### **Applies to**: All Users

We have introduced a *Neurosurgery MDT Discussion* form to correctly document Neurosurgery MDT discussions:

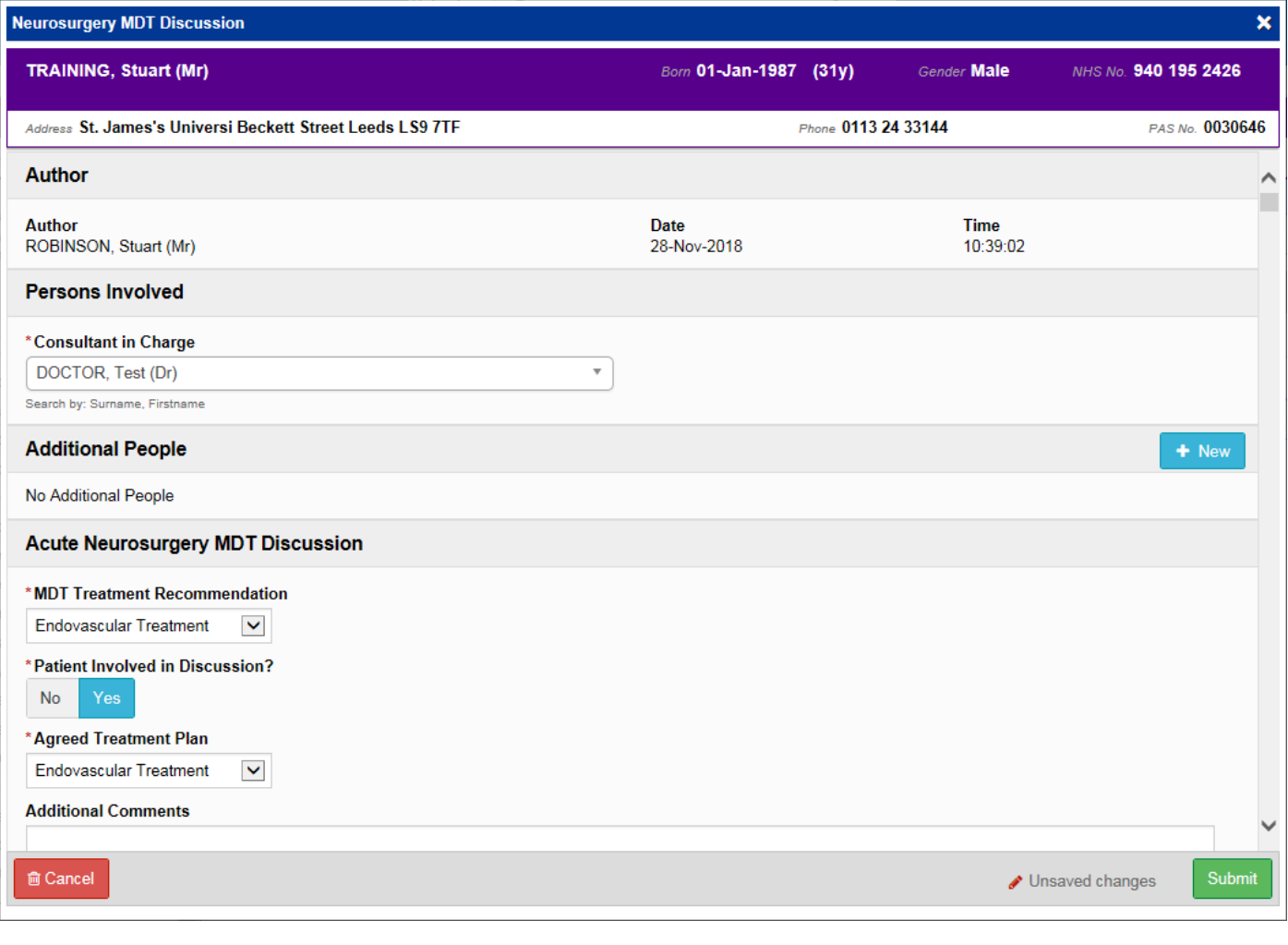

Remember, you can add clinical documents to a patient's record through the **Add Tell** button in the Single Patient View or the **in** the *Action* column on the Ward Patient List.

## **Contact Us**

Please contact the Informatics Service Desk at x26655 or informaticsservicedesk.Ith@nhs.net to:

- Reset your password
- Report a problem you are having within PPM+ functionality
- Report a data quality problem within PPM+
- Request new user accounts for PPM+
- Disable PPM+ accounts for any leavers from your department

Please contact the PPM+ EHR team at [leedsth-tr.EPR@nhs.net](mailto:leedsth-tr.EPR@nhs.net) if you have any development ideas or comments on your experience of using the EPR.

If you would like to make a request for change to PPM+, please contact us at: [leedsth](mailto:leedsth-tr.EPR@nhs.net)[tr.EPR@nhs.net](mailto:leedsth-tr.EPR@nhs.net) with a completed [Request For Change \(RFC\) form available here.](http://lthweb.leedsth.nhs.uk/sites/dit-ehr-development-and-implementation/DIT_EHRDI_DHBAT/request-for-change)

Please contact the IT Training Department at [ITTraining.LTHT@nhs.net](mailto:ITTraining.LTHT@nhs.net) if you require further training on PPM+ or any other Clinical System.

PPM+ Help Site:<http://ppmhelpsite.leedsth.nhs.uk/>